**TALLINNA PEDAGOOGIKAÜLIKOOL MATEMAATIKA-LOODUSTEADUSKOND INFORMAATIKA OSAKOND**

# **Kristi Lessel REKLAAM INTERNETIS JA VÕIMALUSED SELLEST HOIDUMISEKS**

**Proseminaritöö**

**Juhendaja: T. Gross**

**Tallinn 2005**

# **Sisukord**

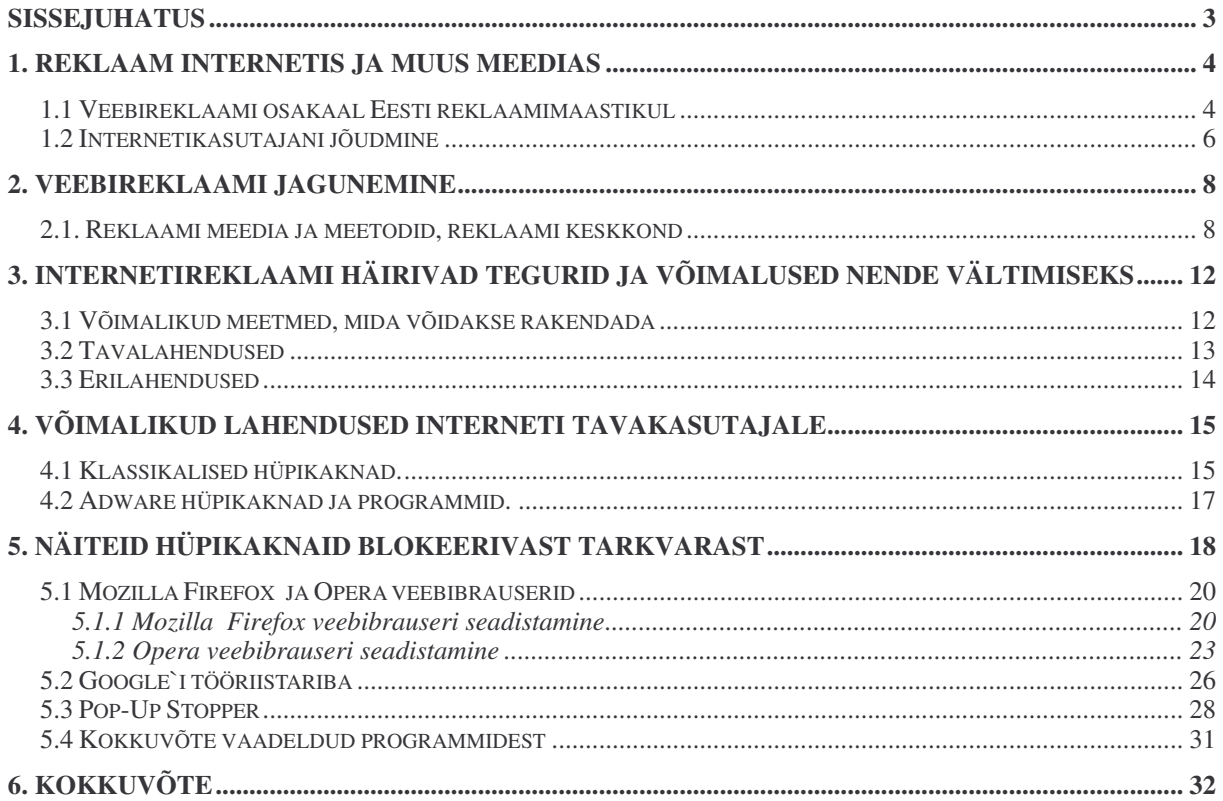

# **Sissejuhatus**

Tänapäeval on paljudes kodudes olemas arvuti ja Eestis külastab Internetti igapäevaselt üle poole Eesti elanikest. Kõik me oleme kokku puutunud veebis levivate reklaamidega ja nii mõnigi meist on hädas olnud sellega, et reklaam nõuab üha enam meie tähelepanu ja muudab nii arvuti kasutamise tülikaks.

Käesoleva töö teemaks on reklaam Internetis ja võimalused sellest hoidumiseks. Antud töös uurime veebireklaami ja selle peamisi väljundeid, vaatame, kuidas need inimesteni jõuavad, milliseid emotsioone need tekitada võivad. Mõtleme, kuidas saame ja võime veebireklaami suhtuda, ja seda enda jaoks vastuvõetavamaks või siis ka märkamatuks muuta.

Töö eesmärgiks on pakkuda lahendusi Interneti tavakasutajale reklaamide vältimiseks ja Interneti kasutajasõbralikumaks muutmiseks.

Esimeses peatükis vaatleme kui suur osa reklaamist leiab omale väljundi Internetis, kuidas reklaami Internetis tehakse, millised eesmärgid eelnevalt püstitatakse.

Teises peatükis tutvume erinevate reklaami-liikidega Internetis.

Kolmandas peatükis uurime, kas alati on mõtet internetireklaami vältida või olematuks muuta. Pöörame tähelepanu häirivatele asjaoludele internetireklaamis, tutvume võimalustega veebireklaami vähendamiseks ja kasutajasõbralikumaks muutmiseks juba enne tarbijani jõudmist.

Neljandas peatükis vaatleme, kuidas on võimalik reklaami vältida ja enda jaoks märkamatuks muuta.

Viiendas peatükis tutvume mõningate programmidega, mis võivad vajalikuks osutuda kui soovitakse reklaami hulka enda jaoks vähendada ning reklaami nähtamatumaks muuta.

# **1. Reklaam Internetis ja muus meedias**

## *1.1 Veebireklaami osakaal Eesti reklaamimaastikul*

Viibides mõnel Interneti leheküljel, oleme sunnitud kokku puutuma ka reklaamiga. Reklaam on leidnud omale väljundi veebilehekülgedel. Pöörates tähelepanu reklaamide osakaalude vahekorrale erinevates meediaväljaannetes - nagu see on välja toodud Emori uuringutes [2]-, näeme, et internetireklaami osakaal meediaturul aastal 2004 on 3%, ülekaalukalt juhib seda jaotust reklaam ajalehtedes 44,5 % - ga.

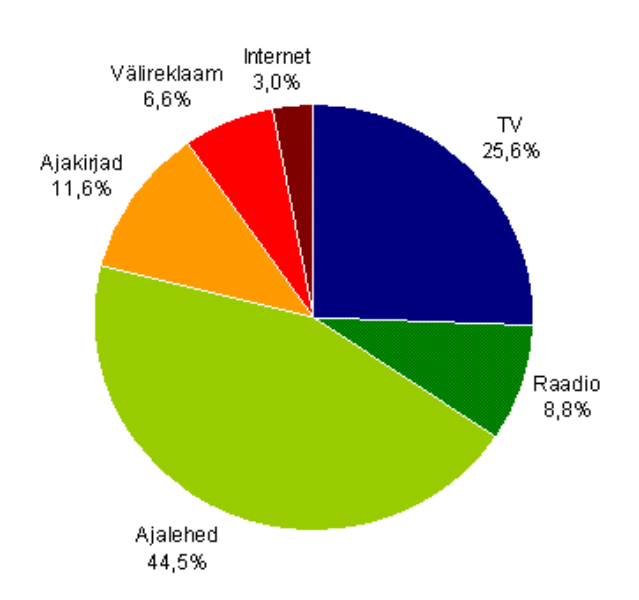

**a Joonis1: Erinevate meediatüüpide osakaalud Eesti meediareklaamiturul 2004**

Võrreldes aastaga 2003, kasvas meediareklaamiturg 84 mln krooni võrra ehk 9%. Aasta kogukäibeks kogunes 992 miljonit krooni. Osakaalud meediatüüpide vahel jäid samaks võrreldes 2003. aastaga ning suurem osa Eesti meediareklaamirahast panustatakse ajalehe - (441 mln krooni) ja telereklaami (254 mln krooni). Enim kasvas välireklaam (17%), keskmisest aeglasemalt interneti-, ajakirja- ja raadioreklaam.

Pöörame tähelepanu Eesti interneti-maastikul lehekülgedele, mis ühest küljest on pälvinud külastajate suurema tähelepanu, teisest küljest aga on seal seetõttu enam reklaami.

a *Allikas: TNS Emori reklaamipanuste uuring Adex*

<sup>b</sup>Emori uuringute [1] andmetel on ülekaalukalt kõige populaarsem veebileht Neti, mida külastab iga päev keskmiselt 41% ehk ligikaudu 233 000 15-74-aastast internetikasutajat. Netile järgnevad Delfi ja Google (vt. Tabel 1).

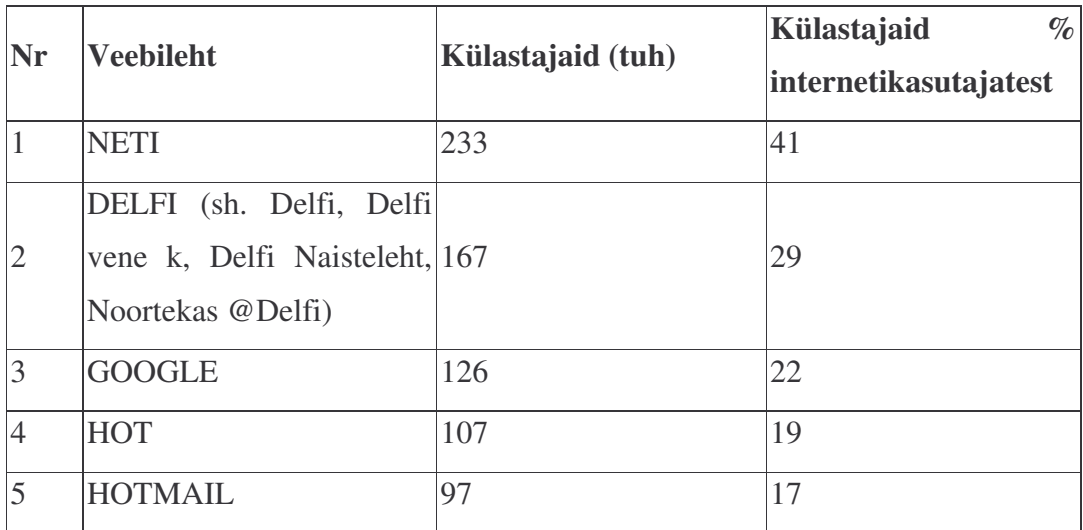

**<sup>c</sup>Tabel 1: 5 külastatavamat veebilehte 15-74-aastaste seas -suvi 2005**

*Andmete aluseks on TNS Emori Gallup e-Ratings uuring, mis annab ülevaate veebilehtede külastamist 15-74-aastaste elanike seas. TNS Emor kogub igakuiselt internetikasutajatelt infot ca 50 veebilehe külastamise kohta.*

Aastal 2004 lisandus 79000 internetikasutajat. Eesti 15-74-aastastest elanikest kasutab Internetti 55% ehk ca 575 000 inimest. Iga neljas 15-74-aastane eesti elanik kasutab Internetti iga päev.

Jooniselt 1 näeme, et internetireklaami osakaal Eestis on vaid 3%. 2003 aasta 1 septembri Arvutimaailma veebiväljaandes arutleb Asso Puidet võimaluse üle, et internetireklaam läbib hetkel hoogu kogudes madalseisu, et siis paari aasta pärast reklaamiturul kaasa rääkida[5]. Selle kohta olen seoses tööga meediaagentuuris kokku puutunud vastakate arvamustega. Ühe suuna moodustavad inimesed, kes ise aktiivselt tegelevad reklaami tegemisega- nad näevad oma töös potentsiaali ja peavad igati loomulikuks, et nende võimalused suurenevad aastatega.

b *Allikas: TNS Emor, Gallup e-Ratings (07,09,2005)*

c *Sihtrühm: 15-74 aastased Eesti elanikud; Periood: juuni-august 2005*

Leidub ka neid – eelkõige meedia ja turundusega tegelejad - kellele paistab, et internetiturundus on segane, ei oma suurt usaldust, ja seetõttu ei hakka kunagi suuremat rolli mängima.

Samuti on probleemiks ühise internetireklaami mõõtmissüsteemi ning objektiivse Interneti kasutusuuringu puudumine.

# *1.2 Internetikasutajani jõudmine*

#### **Eesmärgid**

Kui alustada reklaamikampaania välja mõtlemist ning üles ehitamist, on internetireklaamis nagu ka muudes reklaamides - oluline, missugune eesmärk endale seatud on. Eesmärgiks võib olla[3]:

- toote müügi suurendamine;
- ettevõtte tuntuse kasvatamine, maine parandamine/ muutmine;
- kodulehe külastatavuse tõstmine;
- inimeste bränditeadlikkuse suurendamine:
- sihtrühma isiklike andmete kogumine edaspidiseks turundamiseks jne.

Sellest kõigest lähtuvalt tuleb valida, millises keskkonnas reklaami teha, milline on sihtrühm, millised on kas enda või mõne teise sarnase firma eelnevad näitajad antud reklaami vallas jne.

Üldiselt on Eestis eesmärgiks tavaliselt seatud esimesed neli eelpool toodud võimalustest.

Andmete kogumine on võrreldes muu maailmaga Eestis vähem levinud. Ilmselt peitub selle taga veebikülastajate vähene motiveeritus oma e–aadressi loovutamiseks. Et saada külastaja luba talle edaspidi kontaktsõnumeid saata, tuleb vastu pakkuda mõnda tasuta ning huviäratavat toodet või teenust. Selleks võib olla uudiskiri, loosimises osalemine, automaatselt e–posti teel saadetav informatsioon külastajat huvitaval teemal jne.

#### **Võimalused**

Üha sagedamini puutuvad reklaamijad kokku probleemiga, kuidas kindlustada, et just nende reklaam jõuaks võimalikult efektiivselt sihtrühmani. Reklaamijad esitavad Internetile samu nõudmisi, mida muudele reklaamikandjatele- tahetakse olla kindlad, et reklaam tarbijani jõuab.

Enamasti otsustatakse tavalahenduse - bänner, püsireklaam või hüpikreklaami erinevad liigid (see oleneb konkreetse reklaamitellija infoteadlikkusest ja rahalisest olukorrast) - kasuks.

Innovatiivsemad ja suuremate rahaliste võimalustega firmad püüdlevad erilahenduste poole, kuna traditsioonilised võimalused võivad tekitada reklaamipimedust. Lisaks paneb uusi lahendusi otsima reklaami tõkestavate vahendite kasutamise levimine internetikülastajate hulgas.

#### **Hinnaprobleem**

Seoses hinnaga tekib küsimus, mille alusel maksta. Kas arvestada konkreetse firma poolt sobivaks peetavat hinda või tuleks maksta, lähtudes klikkide arvust?

Reklaamiostjad eelistavad teada, kui suurte inimeste hulgani nad jõuavad, ja seega ei taha lugeda vaid kodulehelt infot lehe päevase külastajate arvu kohta, oluline on teada reaalset klikkide arvu. Ent kuna Eesti turg on väike, siis on reklaamimüüjal kasulikum hoida reklaamihinda kindla fikseeritud summa peal[3].

Kuni viimase ajani ei võimaldanud Eesti reklaamikeskkonnad tasuda klikipõhiselt, kuna keskkondade praegune kindel reklaami näitamisest saadav tulu hakkaks sõltuma sellest, kui palju reklaamil klikitakse.

Siiski võib aga tänase seisuga tuua välja vähemalt ühe Eesti veebikeskkonna - www.ee , kus saab reklaami eest tasuda klikkide arvu põhjal ja seega on ka Eestis loodud võimalus maksta konkreetseid tulemusi arvesse võttes.

# **2. Veebireklaami jagunemine**

## *2.1. Reklaami meedia ja meetodid, reklaami keskkond*

#### **E-post**

E-posti reklaamides on kaks erinevat võimalikku varianti:

 reklaam saadetakse otse adressaadile (vt. Joonis 2), ja tehakse seda kindla kliendi andmebaasi alusel (teatud keskkonnad nagu näiteks Elion pakub välja võimaluse, et eposti reklaam saadetakse ainult nendele registreeritud kasutajatele, kes on selleks eelnevalt oma nõusoleku andnud. E-posti teel saadetav reklaam pealkirjastatakse vastavalt kliendi soovile. E-posti aadresse reklaami tellijale ei avaldata ning e-posti reklaamile vastamise aadress on Elion Ettevõtted Aktsiaseltsi oma).

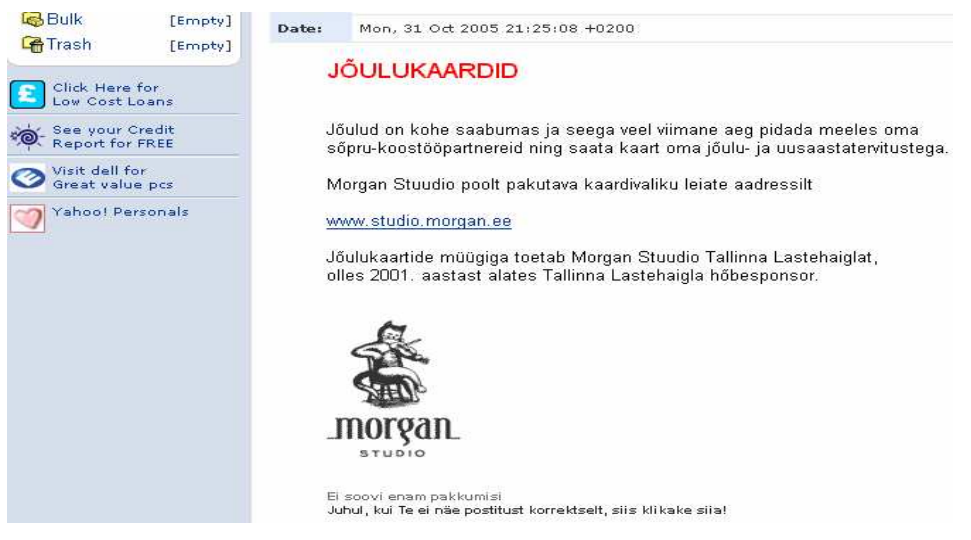

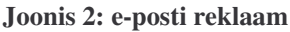

 reklaam e-posti jaluses (vt. Joonis 3), mis lisatakse igale kirjale, mida läbi konkreetse keskkonna saadetakse.

Express yourself instantly with MSN Messenger! MSN Messenger Download today it's FREE!

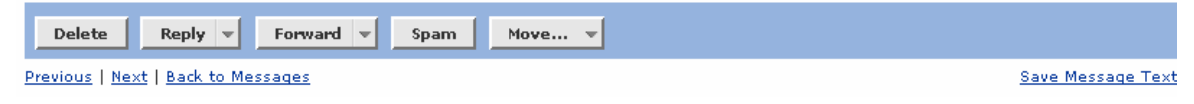

**Joonis 3: reklaam e-posti jaluses**

#### **Bännerid**

Bänner (vt. Joonis 4) ehk *banner ad* on enamasti ristkülikukujuline reklaam, mis on paigutatud veebileheküljele kas üles, alla või põhisisu külgedele ja on lingiga ühendatud reklaamija leheküljega.

Interneti varasematel aegadel olid bännerid teksti ja graafilise pildiga reklaamid. Praegusel hetkel kasutatakse mitmeid erinevaid tehnoloogilisi võtteid- nagu näiteks *flash* ning bännerid on muutunud palju keerulisemaks ning võivad olla reklaamid teksti, animeeritud graafika ja heliga.

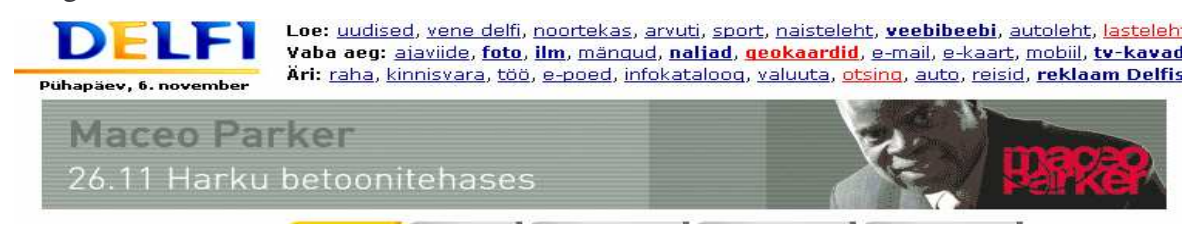

**Joonis 4: bännerreklaam Delfi keskkonnas**

#### **Otsingumootorid**

Otsingumootorites saab Eestis reklaamiteenust kasutada näiteks keskkondades www.neti.ee ja www.ee .

Eesti veebikeskkondades seotakse reklaam kindlate otsingusõnadega, mille sisestamisel näidatakse otsingumootori kasutajatele reklaamija tellitud bännerit otsingutulemuste kohal. Sisuliselt on tegemist otsingumootori ja bännerreklaami hübriidiga. Selliselt on võimalik reklaambänneri abil oma toodet/teenust teiste seast esile tõsta. Seetõttu on näiteks autodega tegeleval ettevõttel võimalik oma reklaami näidata just nendel lehekülgedel, mida tema potentsiaalne klient külastab- näiteks ilmub United Motorsi reklaambänner siis kui otsingumootorisse on sisestatud autoga seonduv sõna - auto, varuosad jne. (vt. Joonis 5).

Reklaami suunamise ning hinnamudeli seisukohalt on otsingumootori reklaam kahtlemata efektiivsem kui näiteks bännerreklaam, sest reklaami näidatakse vaid kindla valdkonna vastu huvi üles näitavatele isikutele ja nii on sihtrühm võimalikult täpselt tabatud.

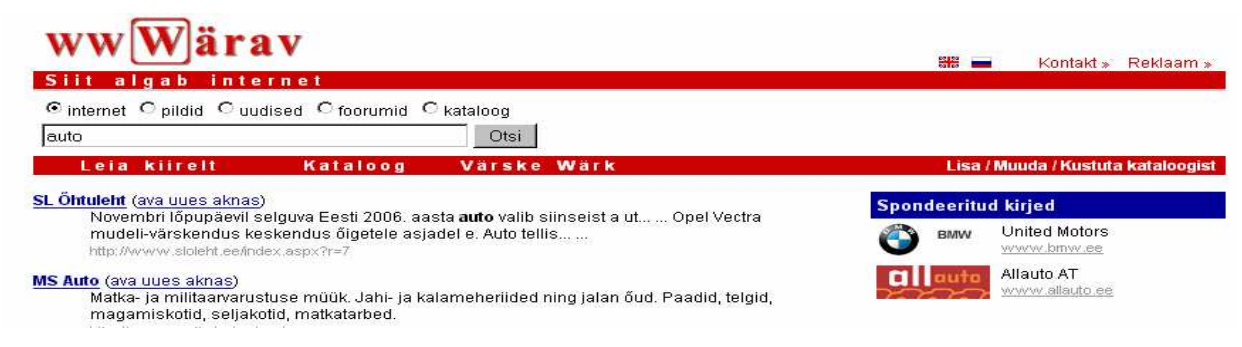

**Joonis 5: otsingumootori ja bännerreklaami hübriid www.wärav keskkonnas**

#### *Pop-up* **reklaamid ehk hüpikreklaamid**

Hüpikreklaami aken ilmub mõne veebilehekülje külastamise ajal veebibrauseri akna peale (vt. Joonis 6).

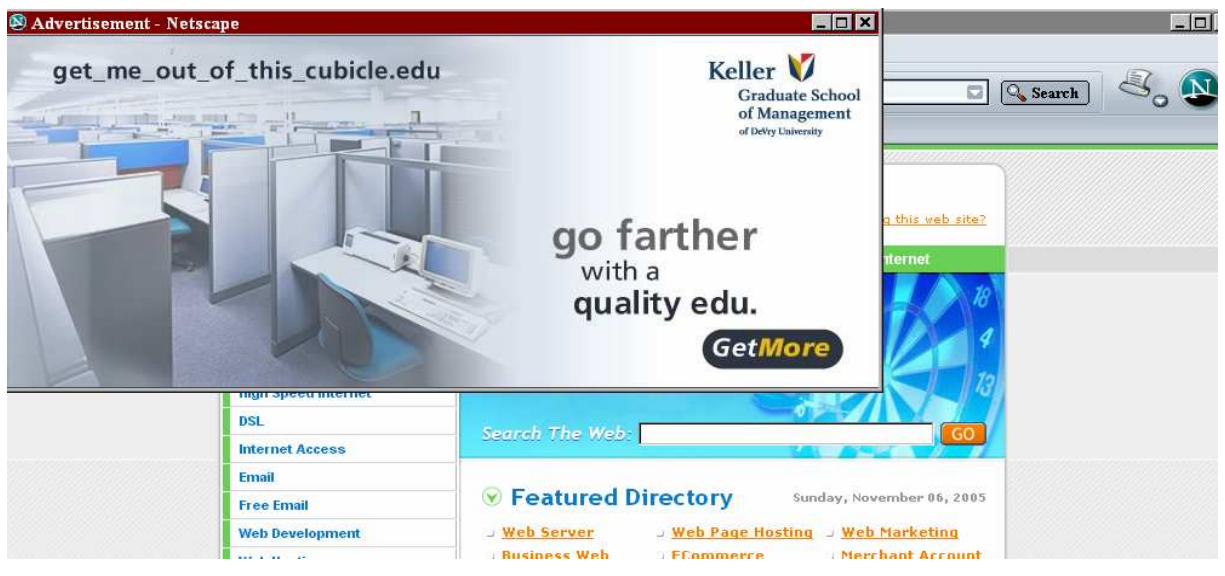

**Joonis 6: hüpikreklaam veebibrauseri akna peal**

Selle vastandina on olemas ka *pop-under* reklaamaken, mis ilmub veebibrauseri akna taha.

*Pop-up* reklaam on võrreldes *pop-under* reklaamiga "pealetükkivam", kuna ta katab teisi aknaid, eriti seda, mida kasutaja püüab lugeda.

*Pop-up* aknaid kasutatakse enamasti veebireklaami edastamiseks, kuid reklaamimine ei ole nende akende ainuke väljund (hoiatused, märguanded jne.).

#### **Reklaamikeskkond**

Internetireklaami efektiivsus sõltub suuresti sihtgrupi võimalikult täpsest identifitseerimisest.

Keskkondadel on välja kujunenud oma tarbijaskond, kelle strateegilised omadused (sugu, vanus, sissetulek) püsivad kindlates piirides- seega on enamasti teada lehekülje külastajaskonna tarbijainfo.

Iga reklaami puhul on oluline, et ta jõuaks oma sihtrühmani. Spetsiifilise sihtgrupini jõudmist pakuvad mõned konkreetsed keskkonnad, võimaldades reklaami paigutada temaatilistesse alamkataloogidesse ning siduda selle konkreetsete otsingusõnadega. Nii on kinnisvaraga tegelevad ettevõtted teinud reklaami peamiselt kinnisvaraportaalides, nagu näiteks www.kinnisvaraturg.ee .

## **Muud**

Lisaks eelnevalt vaadeldud veebireklaami edastamise viisidele võib internetilehekülgedelt leida ka järgmisi võimalusi reklaami edastamiseks:

- logod;
- lendavad logod- brauseri alumises servas üle kogu ekraani vasakult paremale ja tagasi kulgev;
- PR artikkel;
- tekstilink;
- pileti (või muud) mängud;
- vaheleht- kogu ekraani kattev reklaampind, mis avaneb kasutajale reklaamikliendi poolt valitud linkidel klikkides.

# **3. Internetireklaami häirivad tegurid ja võimalused nende vältimiseks**

Portaalides domineerib bänner, *pop-up* ja *pop-under* reklaam, mis paelub oma keerukate ja pilkupüüdvate *Java–script'i* ja *Flash*'i vormingus lahendustega. See võib endaga kaasa tuua arvuti töö aeglustumise. Ning kõikvõimalike värvilahendustega ja animeeritud objektid ei ole vaatajasõbralikud[4].

Kindlasti teavad suur osa Interneti kasutajatest kui ebameeldivad hüpikreklaamid olla võivad. Toimub akende ootamatu (vahel mitme akna üheaegne ja kiire) avanemine, mööda ekraani liikumine ja nii heli- kui ka värvilahendustega tähelepanu tõmbamine, ekraani ummistamine ja lehekülgede üleslaadimise aeglustamine. Ühest küljest on tegemist reklaamiga, mis hetkel võib huvipakkuvaks osutuda, aga moodused, kuidas reklaam endast märku annab, omavad pigem negatiivset efekti.

## *3.1 Võimalikud meetmed, mida võidakse rakendada*

Reklaam piisavas koguses ja sobivas formaadis ei ole negatiivne nähtus. Reklaamid muutuvad häirivaks kui neid on liiga palju, ja nad tunduvad olevat liialt pealesunnitud. Kui näeksime reklaami kord päevas, siis vaevalt, et keegi peaks vajalikuks sellega võidelda, vastupiditõenäoliselt leiaksime sealt midagi olulist. Aga kui (hüpik)reklaamid järgnevad igale hiireklikile ja osutuvad mõnel juhul võimatuks sulgeda, siis on inimene viidud olukorrani, kus ta ei näe muud väljapääsu kui reklaami mingil moel vältida või ta enda jaoks nähtamatuks muuta. Seetõttu on paljud inimesed installeerinud arvutisse ka vabavarana saadaval oleva tarkvara, mis muudab hüpikreklaami antud isiku jaoks "nähtamatuks".

Ühest küljest võib reklaamiblokeerijat pidada kasutuks, kuna internetireklaamil on teisigi väljundeid peale hüpikreklaami. Ja kogu reklaami ära keelata või olematuks muuta pole võimalik, ja pikemas perspektiivis tõenäoliselt ka mitte kuigi otstarbekas, sest peab mõtlema, milliseid meetmeid võidakse hakata rakendama.

2004 aasta 15 juuni artiklis Block the Ad-blockers on Peter Lerma seoses reklaami blokeerimisega arutlenud järgmiste võimaluste üle[6]:

 algab massiline kohtussekaebamiste tulv. Reklaamiagentuurid, reklaamitellijad ja avaldajad kaebavad raisatud ressursside pärast kohtusse inimesed, kes on otsustanud

reklaame blokeerida. Kas see ka Eestis võib toimuma hakata, on küsitav, aga võimalus jääb.

- reklaamiavaldajad liiguvad tellimusmudeli kasutamise suunas;
- käesolevalt peetakse võimalikuks, et ligi 30 protsenti internetikasutajatest kasutavad hüpikreklaamiblokeerijat. Kui paljudel neist on olemas aga täielik reklaami blokeerija (ei näidata ühtegi reklaami)? Kui reklaami blokeerijad jõuavad mingi teatud piirini, peavad reklaami avaldajad leidma uue võimaluse, et keegi maksaks avaldatava sisu eest, et leht ennast ära tasuks.
- võime hakata igapäevaselt kokku puutuma hoiatavate kirjakestega. Iga kord kui reklaami blokeeritakse, võib selle asemel ilmuda kastike, kus on kirjas- reklaam maksab lehekülje sisu eest. Jätkates reklaamide blokeerimist, peab lugeja hakkama lehekülje sisu eest ise tasuma. Ning mingil hetkel on internetikasutaja (tarbija) valiku ees- kas blokeerida reklaami või maksta lehekülje sisu eest. Selliseid lehekülgi on juba olemas - on võimalik mingi aeg lehekülge tasuta vaadelda, aga peale prooviperioodi satub inimene valiku ette- kas maksta tellimuse eest või külastada lehekülge küll tasuta, ent aktsepteerides reklaame.

Kuna reklaami tegemine on meedia üheks osaks, ja kindlasti ei saa reklaami absoluutselt kõrvaldada - keegi peab ju leheküljel pakutava sisu, ja lehekülje haldamisega seotud kulud kinni maksma - siis oleks vaja leida reklaamile niisugune väljund, mis sobiks nii reklaamiostjale-tegijale kui ka inimestele, kellele veebireklaam suunatud on - igapäevasele arvutikasutajale.

## *3.2 Tavalahendused*

Nagu öeldud, on igal reklaamil oma eesmärk - suurendada müüki, tutvustada firmat, uut toodet või teenust, luua mainet.

Sagedane viga on reklaami suunamine liialt laiale sihtrühmale[4]. Lahenduseks on mitmete veebilehtede pakutav võimalus suunata reklaami üsna täpse profiiliga gruppidele. Eelkõige võimaldavad seda portaalid, mis toimivad sisselogimise loogika alusel ning on kogunud oma kasutajate kohta olulisemat tarbijainfot (vanus, sugu, elukoht jne). Selline lähenemine garanteerib reklaamiandjale kvaliteetsema kliendibaasi.

Lisaks sellele soovitatakse hüpikreklaamide asemel kasutada *banner ad-e* ehk ribareklaami. Ribareklaam on ristkülikukujuline, enamasti staatilise pildina realiseeritud reklaam veebilehel, mis toimib lingina reklaamiandja juurde. Neid peetakse vähem segavateks ja neid

on tavaliselt võimatu sulgeda. Arvutikasutaja seisukohalt oleks sõbralikum olukord, kus reklaam on leheküljel kohe avatud, ja lisaks on teda võimalik sulgeda kui arvutikasutaja seda vajalikuks peab.

Lisaks sellele on olemas alternatiiv *pop up*– ja bännerreklaamidele: lihtsad tekstipõhised reklaamid, mis on seotud tarbijate otsi–eelistustega. Otsingupõhine süsteem kasutab inimeste otsingumootorites tehtud päringuid nende tarbimiseelistuste määratlemiseks ning pakub vastavate kategooriatega seonduvaid reklaame.

#### *3.3 Erilahendused*

Interneti-reklaami vaadatavust hinnatakse klikkimiste – vaatamiste suhtega CTR *(Click Through Rate)* ja kõige kõrgem on see erilahendusega reklaamidel.

Internetis vananevad uudsed lahendused mitmeid kordi kiiremini kui muus meedias, ja nii võib veel paari aasta tagust erilahendust praegu niiöelda vanaks ja vaataja tähelepanu enam mitte nii suures mastaabis köitvaks võimaluseks lugeda. Erilahendus muutub väga kiiresti standardlahenduseks.

Paar aastat tagasi oli näiteks *skyscraper –* tüüpi bänner (veebilehe paremas ääres kerimisega kaasa liikuv bänner) uus ning huvitav lahendus, mida nimetati samuti erilahenduseks. Tänaseks on see enamike suuremate keskkondade hinnakirjas standardlahendusena ära toodud.

Erilahendusteks nimetatakse igasuguseid interaktiivseid lahendusi, kus kasutaja saab reklaami mõjutada, selles infot muuta jne. Esmakordne kokkupuude taolise reklaamiga on huvitekitav, ent lehe kasutaja taipab erilahendusega soetud reklaami mõtet tavaliselt juba peale selle paarikordset nägemist.

Erilahendused on "pealetükkivad" - taolised lahendused jäävad vähemalt ajutiselt ette lehel oleva teksti lugemisele või mõningate keskkonna rakenduste kasutamisele[4].

Lahenduseks oleksid *cookie*'d ehk küpsised, mis aitavad meeles pidada, millisest arvutist on reklaami juba nähtud ja millisest mitte. Suuremad keskkonnad pakuvad võimalust kuvada reklaami ühele *cookie'le* korra või kaks teatud ajaperioodis. Näiteks näidatakse tunni jooksul korra ühele *cookie'le* erilahendust.

Teine võimalus on juba korra reklaamile klikkinud *cookie`le* seda reklaami enam üldse mitte kuvada. Nii range lähenemise ohuks on asjaolu, et tihti peitub ühe brauseri taga palju kliente — näiteks koolides, ülikoolide arvutiklassides ja avalikes internetipunktides kasutavad päeva jooksul sama arvuti veebibrauserit kindlasti päris paljud erinevad inimesed.

# **4. Võimalikud lahendused Interneti tavakasutajale**

Hüpikreklaamid - uus aken koos mingi teatava pildiga seal sees - osutuvad ebameeldivaimateks. Reklaam ilmub ootamatult ning leidub ka aknaid, millel ei ole juures pealkirja ega võimalust akna sulgemiseks. Mõned hüpikaknad on tehtud nii, et aken avaneb alles teatud aja möödudes peale lehele saabumist, ning peale akna sulgemist, avaneb ta mõne hetke pärast uuesti.

Peale *pop-up* reklaamide on segavad ka *pop-under* reklaamid, mis avavad uue akna juba olemasoleva akna taha - need on küll ilmumise mõttes pisut tagasihoidlikumad - ei hakka kohe silma häirima, ent samas jäävad nad pärast teiste tööakende sulgemist arvuti ekraanile ja osutuvad samuti ebameeldivaks.

On mõistetav, et firmade eesmärgiks on teenida suuremat kasumit ja seda loodetakse saavutada oma toote-teenuse reklaamimisega. Sageli paistab, et arvutikasutajad on toote reklaamimise eesmärgil meelitatud mõnele leheküljele, kus nad tegelikkuses olla ei taha. Leidub palju inimesi, kes sulgevad hüpikreklaami akna kohe kui see ilmub ja ei pööra sellele erilist tähelepanu. Siiski on ka kogenematuid internetikasutajaid, kes jäävad nõutuks ja ei oska neid kohe sulgeda. Seetõttu on vajalik tuua sisse mõned võimalused taoliste reklaamide vältimiseks.

Peaaegu kõik hüpikaknad töötavad eesmärgiga midagi reklaamida, ja need reklaamid on tavaliselt tehtud, kasutades kaht erinevat allpool kirjeldatud meetodit. Neid meetodeid kirjeldab ajakirja Interface 2003 aasta veebruari numbris Jesse Snyder [7] ja lisaks on veel mõned lisavõimalused välja toodud veebilehel http://www.pa.net [8].

## *4.1 Klassikalised hüpikaknad.*

Klassikalise hüpikakna meetodit saab kasutada kui hüpikreklaam paikneb mõnel külastataval veebilehel- automaatselt avanev aken ilmub kas samal hetkel või mõni aeg peale leheküljele sattumist. Võimalused seesuguse aknakese kontrollimiseks:

 lihtsaim võimalus on see aken ise sulgeda - toimub nagu tavalise brauseriakna sulgemine- tuleb vajutada ristile akna servas. Vahel avaneb aken kiiremini ja suuremal hulgal kui kontrollida saab või kui hiirt kasutades sulgeda jõuab - siis saab kasutada klaviatuuril kombinatsiooni control +W personaalarvutitel ja Command +W *Mac*-il.

Selle meetodi rakendamisel tuleb olla tähelepanelik, et ei sulgetaks akent, millel viibiti enne omal valikul.

 võib vahetada oma veebibrauserit. Mõnedel brauseritel on hüpikakna blokeerimine juba eelnevalt sisseehitatud (Mozilla Firefox, Opera, Crazy Browser). Samas võib see muutuda ebamugavaks, kuna mõned leheküljed ei pruugi enam avaneda. Näiteks ei pruugi töötada lingid, mis on seatud avanema uuel leheküljel, kuid samas on võimalik seda muuta, andes ette aadressid, millele sattudes hüpikaknad avatakse (vaatleme sellist võimalust lähemalt viiendas peatükis).

Apple`i jaoks soovitatakse brauserit nimega Safari.

 hüpikreklaamide ilmumise arvu saab märgatavalt vähendada, kasutades mõnda hüpikreklaame blokeerivat tarkvara. Leidub programme hüpikreklaamide blokeerimiseks, mis on saadaval tasuta, kuid enamus siiski seda pole. Enamus taolised programmid - nii tasuta kui tasulised - on väljatöötatud Internet Exploreri jaoks, kuna selle veebibrauseri jaoks ei ole sisseehitatud hüpikreklaamide kaitset.

Näiteks mõningad variandid eelnimetatud programmidest (koos allalaadimise asukohaga):

- Popup cop (http://www.popupcop.com/): tasuline programm, millel on 30-päevane proovimisperiood. Tegemist on tööriistaribale lisatava tööriistaga Internet Exploreris;
- Pop-Up Stopper Pro (http://www.panicware.com/product\_psprofessional.html): tasuline programm, saab kasutada nii Internet Exploreriga, America Online, Msn, Netscape, Opera. Peatab ka *pop-under* reklaame;
- Exit Killer 4.0 (http://www.exitkiller.com/): tasuline programm, toetab ka Netscape ja AOL. Lubab 100% reklaamiblokeerimist, ainus, kes nii julgeb lubada;
- Popup Manager (http://www.endpopups.com);
- *freebies*: Ilma rahata kätte saadavad hüpikreklaami-peatajad. Valiku neist võib leida http://www.dibeneditto.com/resources/20030129/, samas saadaval ka nende reitingud;
- tasuta versioon Pop-Up Stopper-ist http://www.panicware.com/product\_psfree.html ;
- võib ka installeerida *Google`i toolbar-i* ja seadistada see hüpikaknaid blokeerima http://toolbar.google.com.

# **4.2** *Adware* **hüpikaknad ja programmid.**

Tarkvara, mis samuti näitab reklaame, on *adware* (üks spioonivara liike, mis kogub internetikasutaja kohta informatsiooni, et näidata talle reklaame veebibrauseris, kasutades selleks infot, mida on eelnevalt salvestatud, jälgides kasutaja Interneti lehekülgede kasutamise harjumusi[15]) ja on tihtipeale installeeritud programmi kasutaja teadmata. Taolised programmid on tavaliselt lisatud tarkvarale, mida saab Internetist alla laadida- need programmid lubavad hüpikreklaame akendele tekkima. Ka sellele on võimalik leida lahendus. Toome ära mõned *adware* kõrvaldavad programmid, mida võib Internetist leida:

- võib alla laadida ja installeerida Pest Scan-i (http://www.pestscan.com). See programm on loodud spioonivara kaitseks ja ta lubab need arvutist leida ja kõrvaldada;
- samuti võib alla laadida ja installeerida Ad-ware (http://www.download.com/3000- 8022-10045910.html)- see programm lubab arvuti läbi uurida ja kõrvaldada *adware-i;*
- programm Spyware Blaster (http://www.javacoolsoftware.com/spywareblaster.html) aitab hoiduda uute *adware-de* lisandumise eest arvutisse;
- programm Spybot Search and Destroy (http://www.download.com/3000-8022- 10122137.html). Programm, mis lubab otsida arvutist *adware* ja seejärel need kõrvaldada.

# **5. Näiteid hüpikaknaid blokeerivast tarkvarast**

Teeme ülevaate programmidest, mida saab hüpikreklaamide blokeerimisel kasutada. Tutvume vabavarana saadaval olevate programmidega, mis on tavatarbijale lihtsalt kättesaadavad, kergesti mõistetavad, käepärased kasutada.

Lähemalt vaatleme järgmisi programme:

- hüpikreklaame mitte-lubavate veebibrauseritega tutvumiseks vaatleme veebibrausereid Mozilla Firefox ja Opera;
- hüpikreklaamide blokeerimiseks tööriistarea abil tutvume programmidega Google Toolbar ja Pop-Up Stopper.

Programmide alla laadimine ja installeerimine on programmidel sarnane-

#### **Allalaadimine:**

- minna allalaadimiseks antud veebilehele;
- vaadata, et valitud versioon oleks kasutatavale süsteemile sobiv, kui ei, siis valida versioon, mis seda on;
- vajutada nuppu "Download now";
- valida kas "Open" või "Save to disk" ja vajutada seejärel OK.

#### **Installeerimine:**

- peale allalaadimist avaneb fail kas automaatselt või tuleb sellel klikkida;
- avaneb aken, mis teatab, et ollakse installeerimas vastavat tarkvara, tuleb vajutada nupule "Next";
- küsitakse, kas arvutikasutaja aktsepteerib litsentsi tingimusi, eitava vastuse peale installeerida ei saa, mõistlik (kui muidugi ollakse tingimustega nõus) on vajutada nuppu "I accept";
- seejärel pakutakse välja koht, kuhu programm installeeritakse, automaatselt pakutakse selleks "Program files-i", aga soovi korral võib selle ka ise ära muuta, ja seejärel vajutada nupule "Next";
- küsitakse, kas luuakse ka ikoonid ja lühitee, võimalus valida kas jah või ei, ja vajutada jällegi nuppu "Next";
- sellega on informatsiooni küsimine/sisestamine lõppenud ja installeerimine võib alata, tuleb vajutada nupule "Install" (failid kopeeritakse kõvakettale);
- peale neid toiminguid, küsitakse, kas peale installeerimise lõpetamist avatakse programm tutvumiseks automaatselt, tuleb teha oma valik ja vajutada nupule "Finish";
- sellega on installeerimine lõppenud.

# *5.1 Mozilla Firefox ja Opera veebibrauserid*

Võtame vaatluse alla Mozilla Firefox (versioon 1.0.7)ja Opera (versioon 8.5) veebibrauserid, kuhu on eelnevalt hüpikakende blokeerija sisse ehitatud. Installeerida saab neid vastavalt veebiaadressidelt- http://www.mozilla.com ning http://www.opera.com .

## **5.1.1 Mozilla Firefox veebibrauseri seadistamine**

Selleks, et Mozilla Firefox veebibrauserit [11] hüpikreklaamide blokeerimisele häälestada, tuleb valida tööriistaribalt "Tools" ja seejärel klikkida nupul "Options"

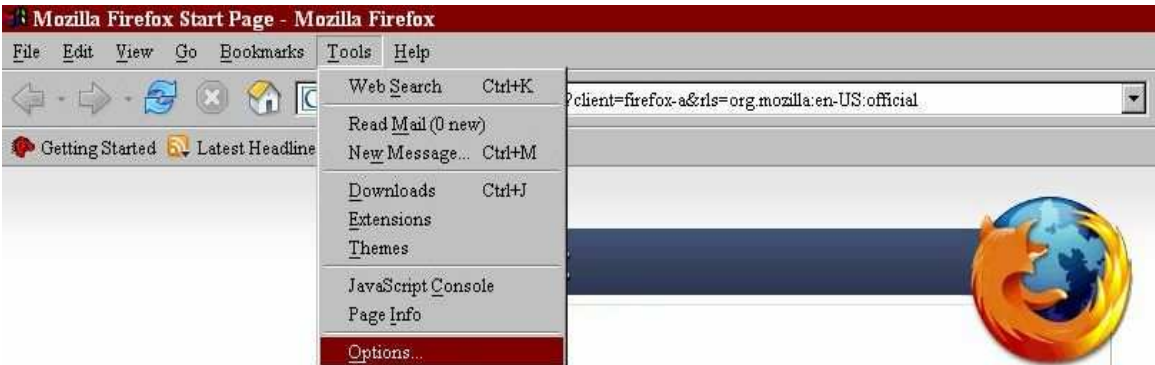

**Joonis 7: Mozilla Firefox veebibrauseri tööriistariba**

Avaneb aken, mille alt saab veebibrauserit vastavalt soovile seadistada. Klikkides nupul "Privacy" ilmub aken, kus arvutikasutajal lubatakse muuhulgas valida mitu päeva ta oma veebikäikudest ajalugu näha soovib.

Nupu "Web Features" abil saab hüpikaknaid blokeerida.

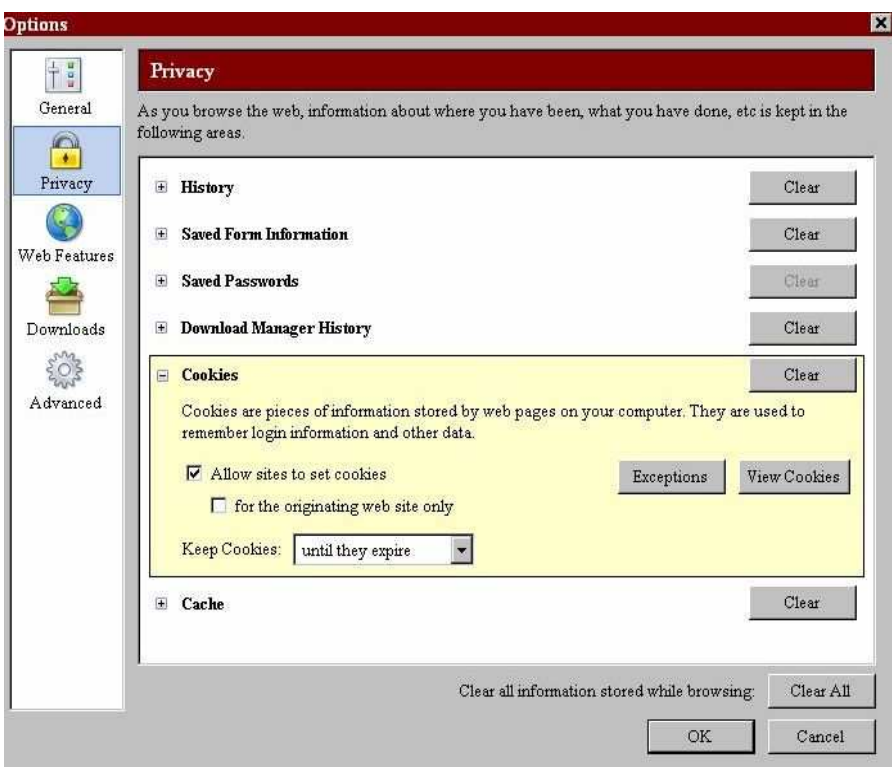

**Joonis 8: Mozilla Firefox veebibrauseri turvalisuse seadistamise dialoogiaken**

Klikkides nupul Web features, avaneb aken, kus esimesena pakutakse hüpikakende blokeerimise võimalust.

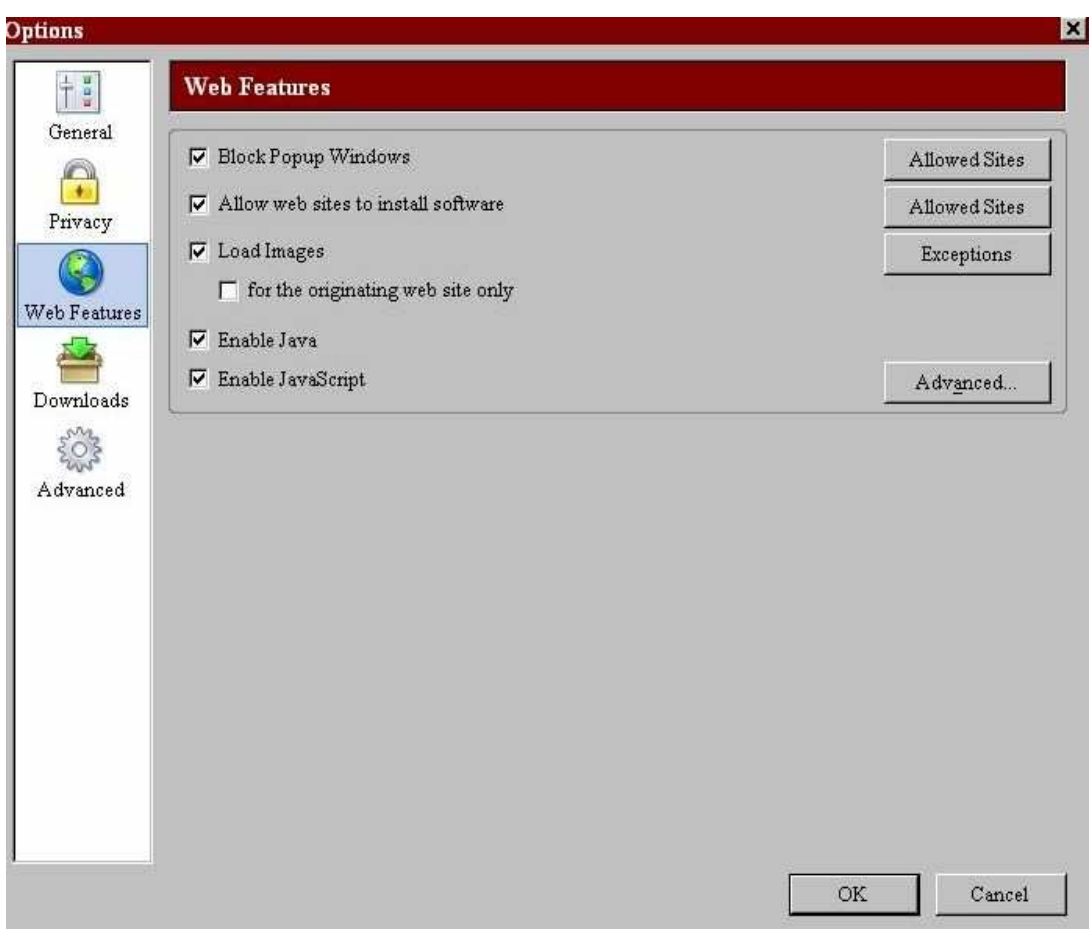

**Joonis 9: Mozilla Firefox veebibrauseri veebiseadistuste dialoogiaken**

Et aga alati ei ole vaja kõiki hüpikaknaid blokeerida, siis on mõistlik klikkida nupul "Allowed Sites" ja valida need leheküljed, millel viibides hüpikaknad avanevad. Selleks tuleb sisse trükkida vastav veebiaadress ja klikkida nupul "Allow".

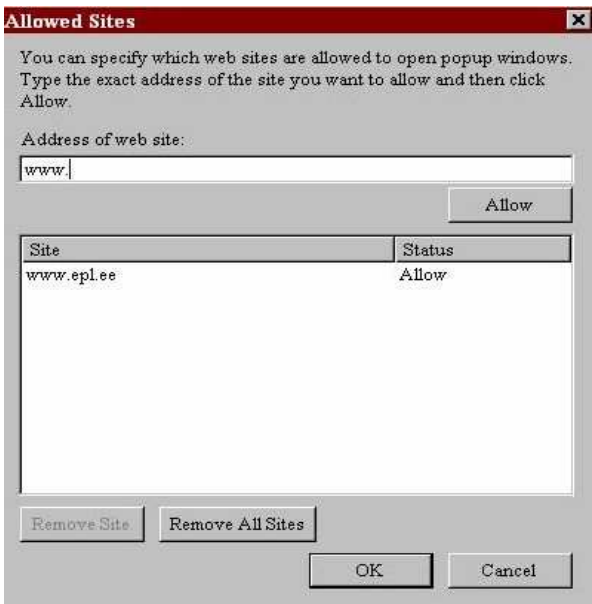

**Joonis 10: Mozilla Firefox veebibrauseri "lubatud lehekülgede" seadistuste dialoogiaken**

Lisaks sellele saab *Web Features-i* aknal vastavasse kohta linnukesi tehes, lubada veebilehekülgedel installeerida tarkvara, piltide ilmumist, ning *Java* ja *Javascript* 'i kasutamist.

#### **5.1.2 Opera veebibrauseri seadistamine**

Veebibrauserile Opera [12] on sisseehitatud hüpikakende blokeerija, mis on vaikimisi eelnevalt ära seadistatud.

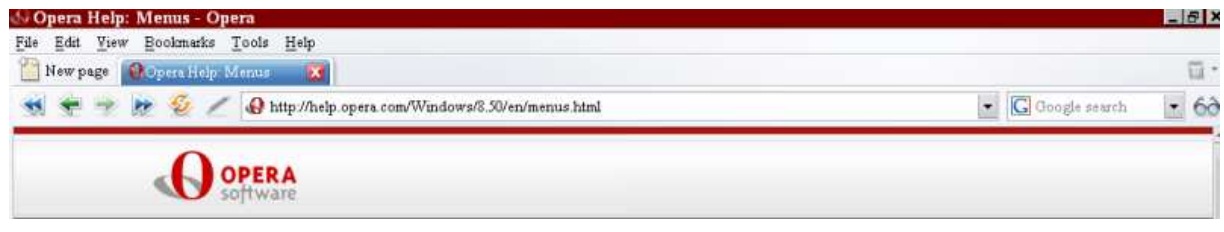

**Joonis 11: Opera veebibrauseri tööriistariba**

Selleks, et veebibrauserit Opera seadistada vastavalt enda soovidele, tuleb tööriistaribalt klikkida "Tools" nupul, seejärel valida kas klahvikombinatsioon F12 või klikkida nupu "Quick preferences" peal.

|                   | Tools Window Help                             |               |
|-------------------|-----------------------------------------------|---------------|
|                   | Mail and chat accounts<br>Delete private data |               |
|                   |                                               |               |
| Notes             |                                               | Ctrl+Alt+E    |
| Transfers         |                                               | $C$ trl+Alt+T |
| History           |                                               | Ctrl+Alt+H    |
| Links             |                                               | $Ctr1+A1+H.$  |
|                   | Advanced                                      |               |
| Quick preferences |                                               | F12           |
| Appearance        |                                               | $Shifif+f12$  |
| Preferences       |                                               | $Ctr1+F12$    |

**Joonis 12: Opera veebibrauseri tööriista seadistuste menüü**

Avaneb aken, mis lubab kas hüpikreklaamidel avaneda, hüpikreklaamil avaneda taustal, mittetahetavaid hüpikaknaid blokeerida, või blokeerida kõiki hüpikaknaid. Lisaks sellele saab valida, kas lubada avanema ja töötama muid vahendeid - nagu näiteks gif animatsioonid, "küpsised" jne.

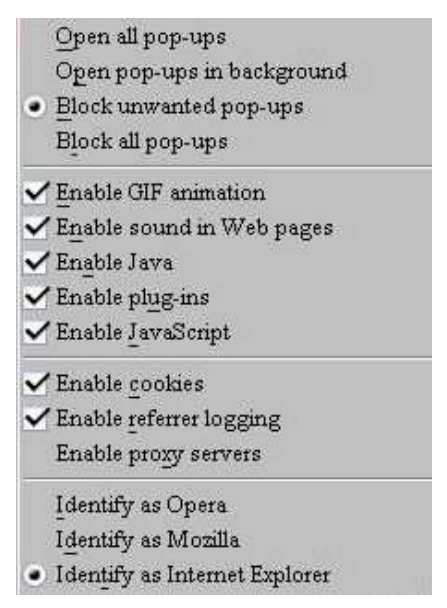

**Joonis 13: Opera veebibrauseri veebiseadistuste menüü**

Samuti jõuab hüpikakende blokeerimiseni kui tööriistaribal peale nupul "Tools" klikkimist klikkida nupul "Preferences", misjärel avaneb dialoogiaken, kust saab hüpikakende esinemist vastavalt oma soovile reguleerida.

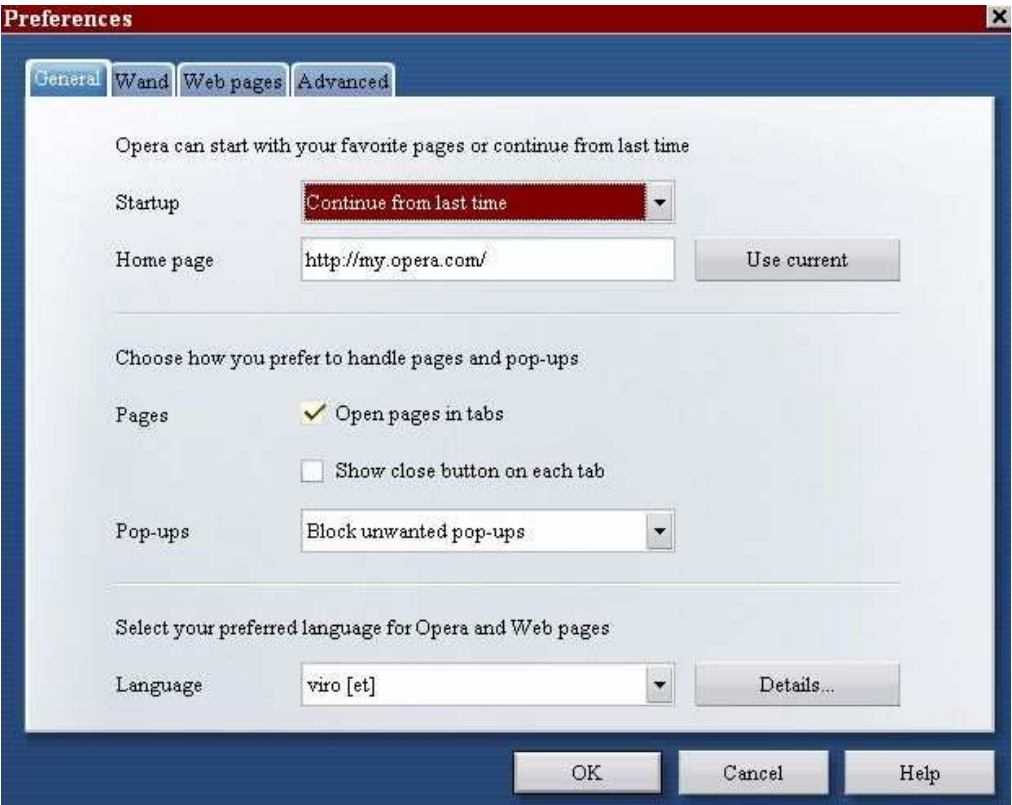

**Joonis 14: Opera veebibrauseri veebiseadistuste dialoogiaken**

Hüpikreklaami blokeerimisel, ilmub ekraanile märguanne, millel klikkides, saab blokeeritud hüpikreklaami soovi korral avada.

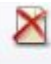

 $\begin{array}{c} \text{Pop-up blocked from}\\ \text{(click here to open it)} \end{array}$ 

**Joonis 15: Opera veebibrauseri hüpikreklaami blokeerimisest märku andev aknake**

# *5.2 Google`i tööriistariba*

Paljud inimesed kasutavad veebibrausereid, millesse ei ole hüpikreklaami blokeerijat sisse ehitatud (näiteks Microsoft Internet Explorer veebibrauser) ja seetõttu tuleb hüpikakende blokeerimiseks kasutada mõnda muud väljundit.

Üheks võimaluseks on *Google`*i tööriistariba, mis omab erinevaid võimalusi Interneti mugavamaks kasutamiseks[10]. Samuti leidub võimalus hüpikreklaamide blokeerimiseks. Leida võib selle programmi aadressilt- http://toolbar.google.com

Peale installeerimist ilmub arvutiekraanile tööriistariba, millel kuvatakse alljärgnevate funktsioonidega nupud:

- Google Search võimalus Google otsingumootorisse sõnu kirjutades saada soovitusi;
- SpellCheck veebi ankeete ja vorme täites kasutada õigekirja kontrollimise abivahendit (inglise keelne);
- AutoFill automaatselt täita juba korra täidetud ankeete;
- Word Translator sõnaraamat, mille abil on võimalus inglise keelest tõlkida sõnu teistesse keeltesse (hiina , jaapani, korea, prantsuse, itaalia, saksa ja hispaania keelde);
- Pop-Up Blocker hüpikreklaami blokeerija;
- PageRank võimalus vaadata veebilehe populaarsuse reitingut.

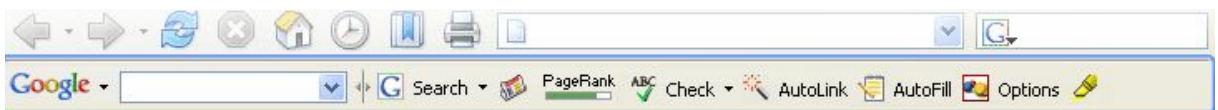

**Joonis 16:** *Google`i* **tööriistariba**

#### **Hüpikreklaamist hoidumine**

Nupp "Pop-up blocker" on sisseehitatud võimalus hüpikakende peatamiseks. Kui hüpikaken ilmub, siis antakse sellest teada hiire kursori muutumisega ning ka teadaandega tööriistaribal paikneval nupul, mitu akent hetkel blokeeritud on.

#### 8 blocked

**Joonis 17:** *Google`i* **tööriistariba hüpikakende blokeerimise nupp**

Klikkides tööriistaribal nupul "Options", avaneb aken, kus saab vastavalt soovile teha linnuke kirja "Popup Blocker" ette ja Google' i tööriistariba nii hüpikaknaid blokeerima seadistada.

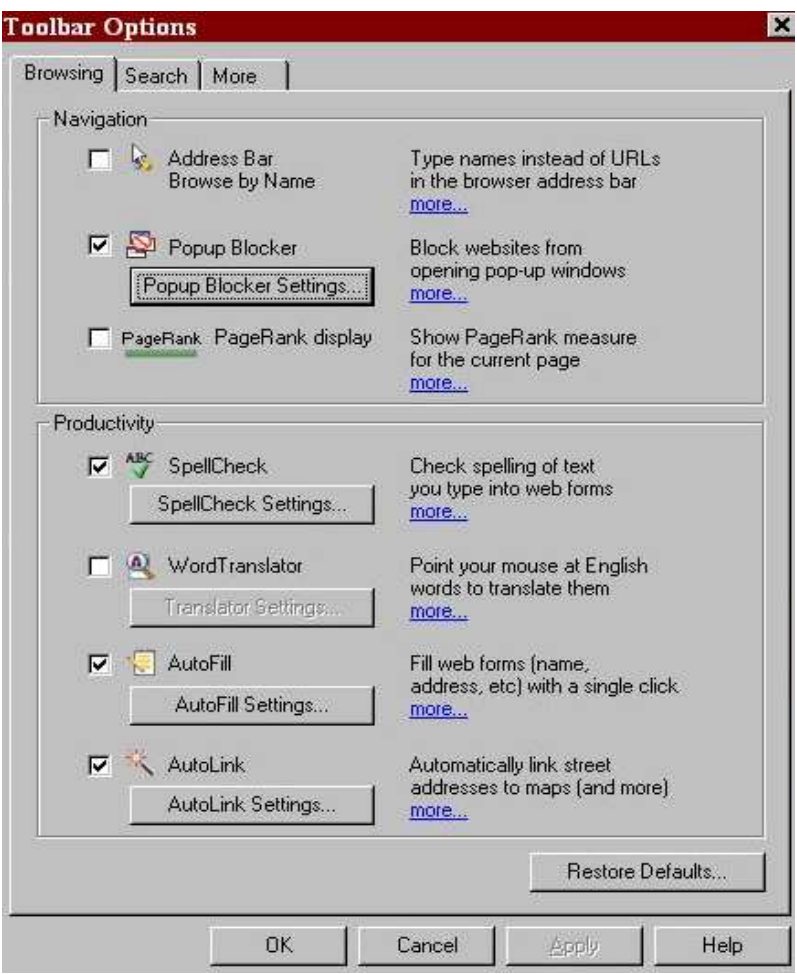

**Joonis 18:** *Google`i* **tööriistariba võimaluste dialoogiaken**

Klikkides nupul "Popup Blocker Settings.." avaneb dialoogiaken, milles vastava linnukese tegemisel sobivasse kohta, saab määrata, kas kuulda hüpikakna blokeerimisel heli, samas antakse võimalus hüpikakende lugeja märkamatuks muutmiseks.

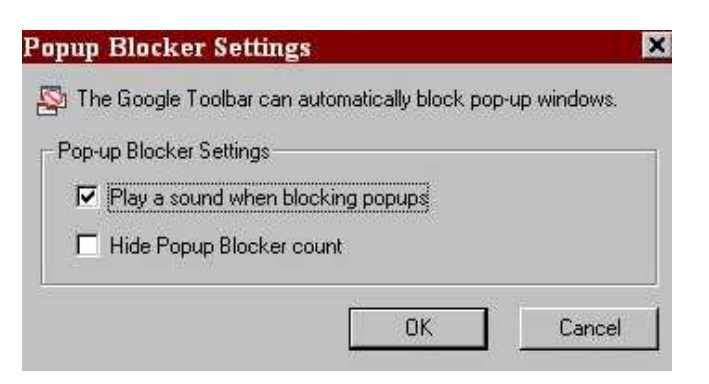

**Joonis 19:** *Google`i* **tööriistariba hüpikakende blokeerimisseadistuste dialoogiaken**

# *5.3 Pop-Up Stopper*

Tegemist on tasuta versiooniga *Pop-Up Stopper-ist.* Pop-Up Stopper on hüpikreklaamide blokeerija, mida saab kasutada nii Internet Exploreriga kui ka Netscape, ja Mozilla veebibrauseritega[9].

Installeerimiseks tuleb minna aadressil-http://www.panicware.com/product\_psfree.html

Programmi töötamist on pidevalt näha ekraani all, paremas nurgas.

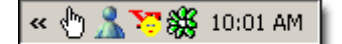

**Joonis 20:** *Pop-Up Stopperi* **ikoon**

Kui käe-ikoon on valge, siis on programm aktiivne ja toimub *pop-up* akende blokeerimine, kuid käe-ikooni peal topelt-klikkides, saab selle mitteaktiivseks muuta (käe-ikoon muutub halliks) ja soovi korral siiski reklaamist osa saada.

Selleks, et näha programmi erinevaid võimalusi, tuleb parema hiirenupuga klikkida käeikooni peal. Avaneb menüü, kus saab linnukese märkimisega valida järgmised võimalused:

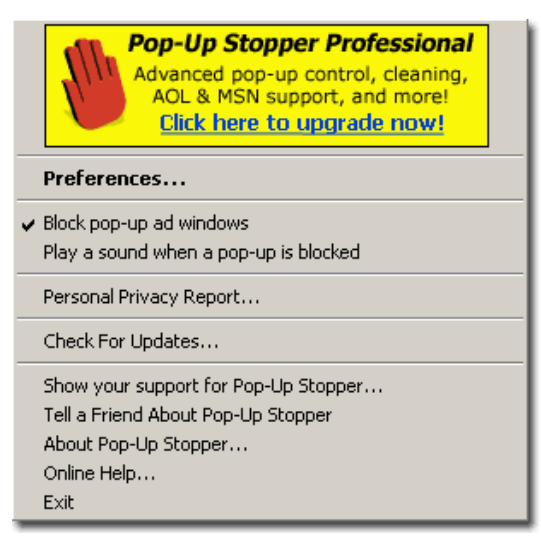

**Joonis 21: menüü** *Pop-Up Stopperi* **seadistamiseks**

- hüpikreklaamide blokeerimine;
- heli mängimine kui mõni hüpikreklaam on blokeeritud;
- "värskenduste" vaatamine;
- võimalus oma toetuse andmiseks Pop-UP Stopperile(toimub see annetuse tegemise näol);
- sõbra teavitamine Pop-Up Stopperi olemasolust;
- Pop-Up Stopperi andmete vaatamine (versiooninumbr jne.), lisaks võimalus saada abi leheküljelt http://www.panicware.com/support.html ning võimalus sellest programmist väljumiseks;
- saab vaadata nn. turvalisuse raporti (klikkides Personal Privacy Report -i peal), kust näeb "küpsiste", ajalugu. Avaneb dialoogiaken, mille abil saab hinnata riski, mis sellel hetkel seoses arvuti kasutamisega on - kas ja kui suures ulatuses on kõrvalisel isikul võimalik arvutist isiklikku infot kätte saada.

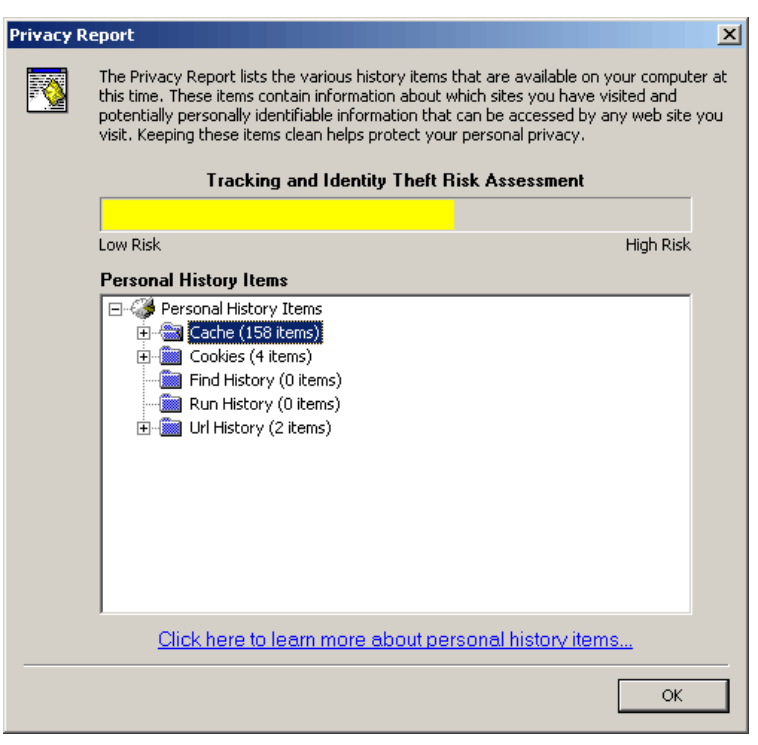

**Joonis 22:** *Pop-Up Stopperi* **turvalisuse rapordi dialoogiaken**

Klikkides Pop-Up Stopperi menüüs nupul "Preferences", avaneb dialoogiaken, kus saab vastavalt soovile valida:

- hääle mängimist kui mõni *pop-up* blokeeritakse (võib aga tüütavaks muutuda);
- saab *pop-up-i* blokeerimisel näha ikooni;
- muuta hiire kursorit, samuti valida ajavahemik, mille vältel kursor teistsugune on.

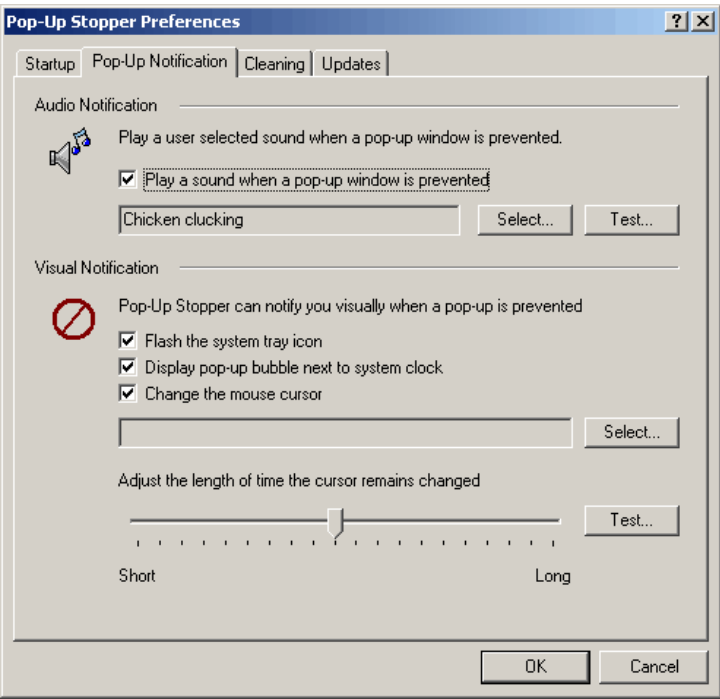

**Joonis 23:** *Pop-Up Stopperi* **eelistuste valiku dialoogiaken**

Lisaks sellele pakub Pop-Up Stopper automaatset programmi "värskendamist" - programmi saab seadistada nii, et uuendused, mis programmis toimuvad, jõuavad kasutajani automaatselt.

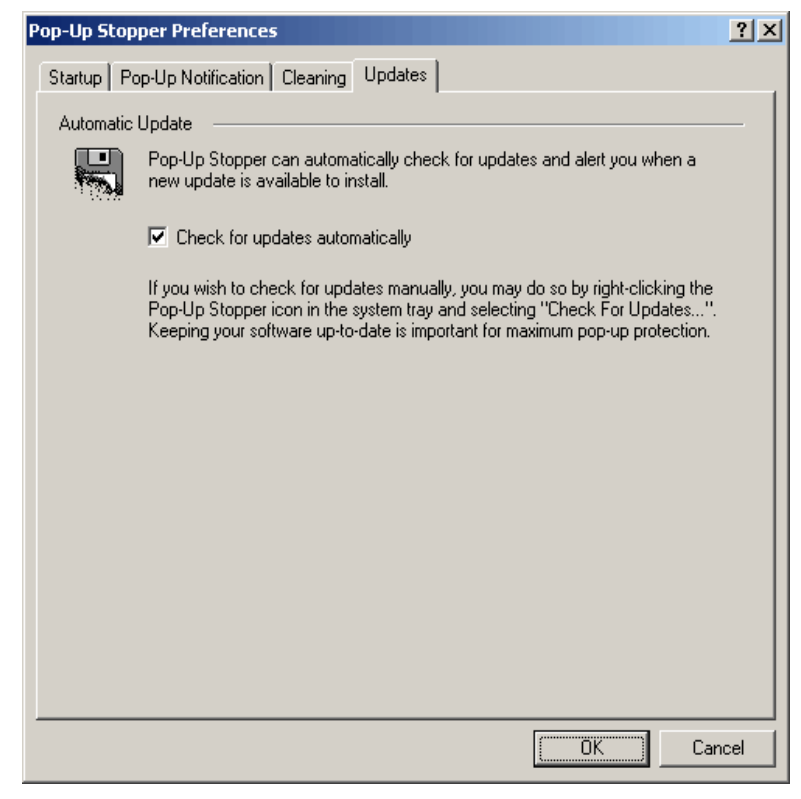

**Joonis 24:** *Pop-Up Stopperi "***värskendamise***"* **dialoogiaken**

## *5.4 Kokkuvõte vaadeldud programmidest*

Kui internetikasutaja ei soovi enda arvutisse installeerida erinevaid hüpikreklaame blokeerivaid programme, siis on võimalikuks lahenduseks kasutada veebibrauserit, millesse on hüpikreklaamide blokeerija juba eelnevalt sisse ehitatud. Kahte sellist veebibrauserit – Mozilla Firefox ja Opera - ka vaatlesime.

Mozilla Firefox veebibrauseris on võimalik ära märkida leheküljed, millel hüpikreklaame ei blokeerita. Ka Opera veebibrauseril saab määrata, kas blokeeritakse kõik hüpikaknad või ainult need, mida ei soovita, kuid kohta, kuhu saaks ära märkida need leheküljed, millel aknaid avatakse, ei leidnud. Samas on aga Opera veebibrauseri puhul positiivne, et reklaami peatamisel ilmub sellekohane teade, millel klikkides on võimalik ka hüpikakent avada. Leian, et see on kasutajale mugavam kui võimalus eelnevalt veebibrauserile teada anda, millistel lehekülgedel hüpikaknaid avada- ei pruugi ju alati ette teada, millisel leheküljel see vajadus tuleb.

Tutvusime ka *Google`i* tööriistaribaga. Hüpikreklaamide blokeerimiseks tundub see võimalus efektiivne. Reklaami peatamisel ilmub tööriistaribale teade kui mitu hüpikakent hetkel peatatud on (soovi korral võib ka heliga sellest märku anda). Jääb mõistetamatuks, miks tavatarbija peaks reaalajas nägema parajasti blokeeritavate hüpikakende arvu, ent võimalik, et see osutub kellelegi vajalikuks.

*Google`*i tööriistariba pakub muidki võimalusi, mis internetikasutajat võivad aidata ja seetõttu selle vahendi kasuks otsustama panna.

Lisaks vaatlesime programmi Pop-Up Stopper ja pean seda vaadeldud programmidest kõige käepärasemaks ja efektiivsemaks. Eelkõige seetõttu, et seda saab kasutada mitmete erinevate veebibrauseritega.

Pean positiivseks, et näen Pop-Up Stopperi käe-ikooni pidevalt ekraani all nurgas ja saan selle siis kui vajalikuks pean (kui on vaja mõnda hüpikakent avada) topelt hiirekliki tegemisega "välja lülitada". Samas on nagu Opera veebibrauseri kasutamisel hea näha, millal mõni hüpikreklaam blokeeritakse- kuna siis saab antud hetkel otsustada, kas seda akent avada või mitte.

# **6. Kokkuvõte**

Antud töö eesmärgiks oli vaadelda reklaami Internetis ja uurida võimalusi sellest hoidumiseks. Lisaks reklaami olemuse ülevaatele ja veebireklaami erinevate väljundite vaatlemisele, püüdsin anda Interneti tavakasutajale vaadeldud programmide näol võimalusi ja lahendusi teha oma Interneti igapäevane kasutamine kiiremaks (et seoses reklaamide avanemisega arvuti töö ei aeglustuks) ja meeldivamaks (et animeeritud ja heliga objektid ei muutuks tüütavaks). Tutvusime programmidega, mis võimaldavad hüpikreklaame blokeerida ja seega Interneti kasutamise protsessi mugavamaks teha.

Samas võib arvata, et reklaam ei kao Internetist ega ka muudest meediaväljaannetest kuhugi. Ning vahel on reklaam huvipakkuv ja seetõttu omab ka infona teatavat väärtust. Aga väljundite põhirõhk võiks olla teistsugune - näiteks kasutada otsisõnu otsingumootorites ja kindlasti oleks mõttekam reklaamitegijatel oma ressursse suunata täpsema sihtrühma leidmisele.

Antud töös oleks võinud tähelepanu pöörata veel küsimustele - kas ja kui siis millega püüavad reklaami tegijad Eestis kompenseerida seda, et inimesed reklaamiblokeerijaid kasutavad. Ja sellest lähtuvalt siis uuesti vaadata, mida selles olukorras Interneti tavakasutaja peaks ja võiks ette võtta.

# **Kasutatud kirjandus:**

- 1) EMOR i uuringud 07,09,2005 http://www.emor.ee/arhiiv.html?id=1371
- 2) EMOR i uuringud 21,03,2005 http://www.emor.ee/arhiiv.html?id=1313
- 3) Interneti reklaam Eesti ettevõtetes, Arvutimaailm 25,03,2003 http://www.am.ee/6218
- 4) Edukas reklaamikampaania Internetis, Arvutimaailm 23,03,2004

## http://www.am.ee/11079

- 5) E-reklaam kogub veel hoogu, Arvutimaailm 01,09,2003 http://www.am.ee/8141
- 6) Block the Ad-blockers, 15,06,2004

http://www.clickz.com/experts/media/agency\_strat/article.php/3367661

- 7) Interface veebruar, 2003 http://bcis.pacificu.edu/journal/2003/02/tech.php
- 8) Stopping Pop-Up Windows, http://www.pa.net/news/popups.html
- 9) Pop-Up Stopperhttp://www.panicware.com/product\_psfree.html
- 10) Google`i tööriistariba http://toolbar.google.com
- 11) Mozilla veebibrauser http://www.mozilla.com
- 12) Opera veebibrauser http://www.opera.com
- 13) veebisõnastik http://www.vallaste.ee/
- 14) inglise-eesti sõnastik http://www.ibs.ee/dict/
- 15) veebisõnastik http://www.webopedia.com/